# **Инструкция пользователя**

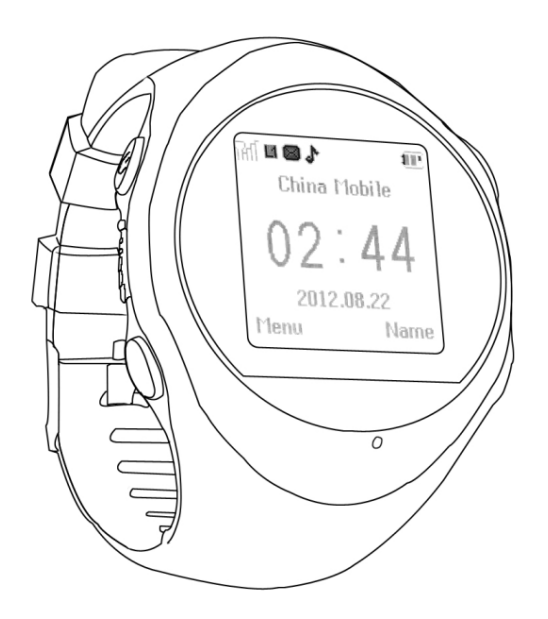

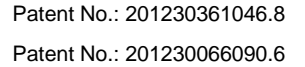

# **1. Обзор**

# **1.1 Полное описание**

Помимо функции быстрого набора номера опекунов, Часы-телефон-трекер также могут быстро послать информацию о местоположении на сервис мониторинга и мобильный телефон, посылая SMS сообщение или через GPRS. Кроме того, Вы можете получить информацию местоположения объекта на сервисной платформе мониторинга отслеживая онлайн.

## 1.2 Возможности устройства

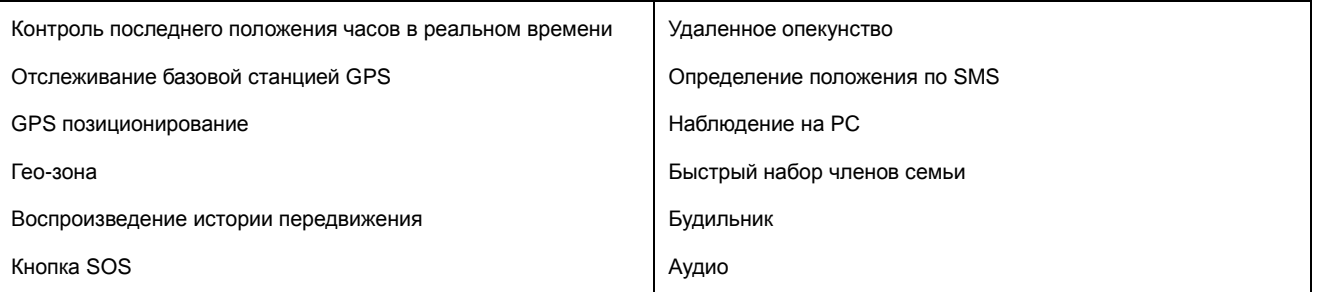

### 2. **Внимание!**

Перед использованием этого устройства GPS, пожалуйста, прочитайте инструкцию и убедитесь, что все функции доступны:

- Удостоверьтесь, что Сим-карта – поддерживает стандарт GSM.

- Удостоверьтесь, что имеется выход в интернет и GPRS функционирует должным образом.

- Удостоверьтесь, что на счету Сим-карты положительный баланс.

- Удостоверьтесь, что на Сим-карте не установлен пароль (PIN1, и т.д.).

- Проверьте, что почтовый ящик входящих SMS не полон; если полный, нужно удалить несколько сообщений, иначе устройство не сможет получить SMS команды.

- Проверьте, что Сим-карта открыта для идентификации Посетителя. Если не поддерживают идентификационную функцию

посетителя, то не может найти местоположение.

- Свяжитесь со своей сотовой компанией для получения настроек APN и интернет.

- Прежде, чем отслеживать в системе мониторинга, используйте сотовый телефон, чтобы настроить номер администратора и опекунов.

## **3. Технические характеристики**

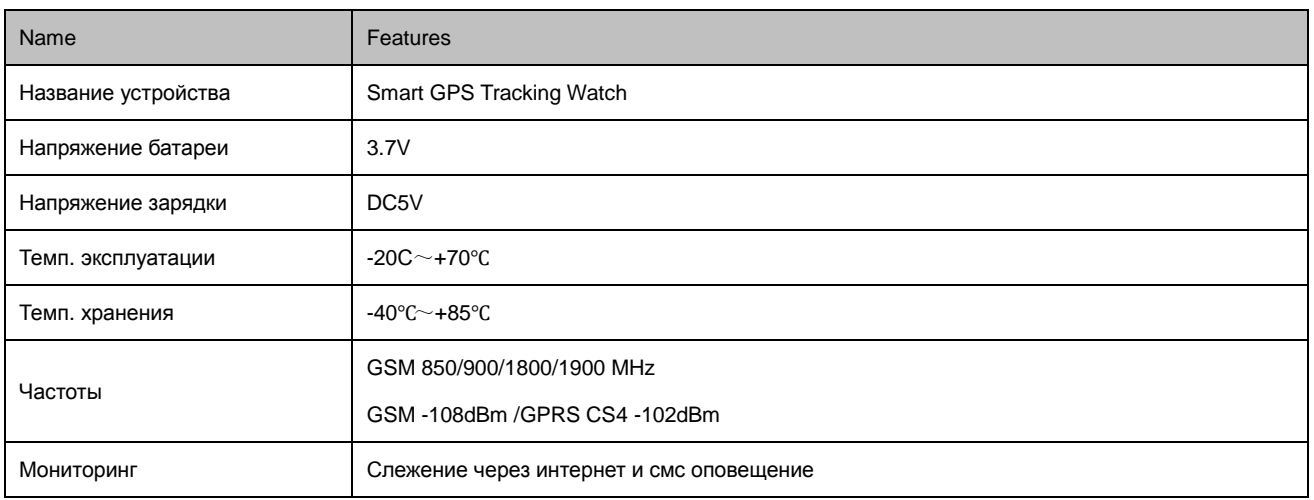

# **4. Описание устройства**

# **4.1 Назначение кнопок**

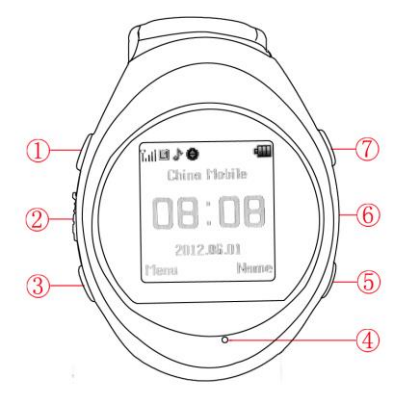

- 1:Кнопка включения/клавиша Enter 5: «Вниз» /телефон 2
- 2:USB гнездо/гнездо наушников 6: Динамик
- 3:Кнопка SOS/Кнопка «Принять» 7: «Вверх» /телефон 1
- 4:Микрофон
- 
- 
- 

# Установка SIM карты и дополнительной карты памяти:

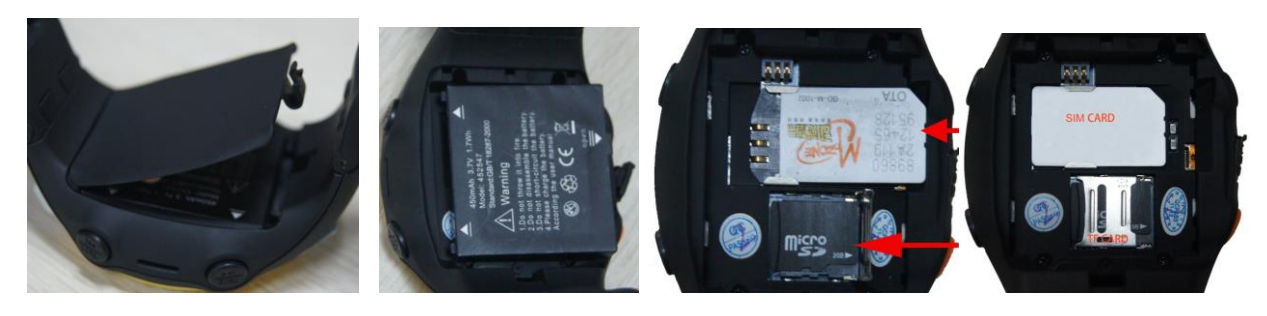

# **4.2 Обозначение иконок на дисплее.**

- П Статус заряда батареи Режим звонка
- **P.M.** Уровень сигнала GSM GPRS статус
- **Q** Установка будильника GPS
- **4.3 Функции меню**

# **4.3.1 Функция SOS**

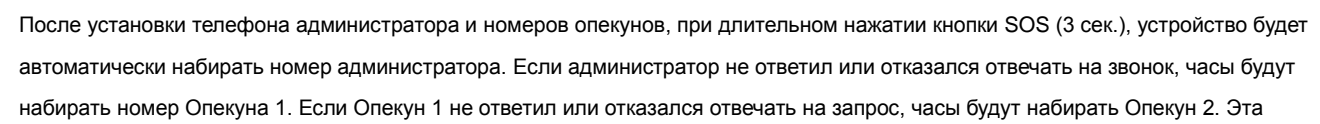

- 
- 

процедура повторится 3 раза. Если все опекуны не ответят, то часы будут автоматически посылать SMS: "SOS + адрес" на телефон Администратора. Кроме того, веб-платформа получит эту тревогу SOS. Если долго нажимать кнопку SOS, то она закроет функцию SOS.

#### **4.3.2 Функция быстрого набора телефона**

Сначала используйте другой мобильный телефон, чтобы добавить номер телефона и имя к Сим-карте. Определение имени "Быстрого набора" номеров телефона должно быть: tel1 или tel2

Отправьте на сим-карту, установленную в телефоне, следующую смс::

**tel1#8ХХХХХХХХХХ** (укажите номер)

**tel2#8ХХXXXXXXXX** (укажите номер)

Долго нажимайте кнопку tel1, часы будут звонить tel1 номер 8ХХХХХХХХХХ, когда нажмете кнопку tel2, часы будут звонить tel2 номер 8ХХХХХХХХХХ.

#### **4.3.3 Функция телефонной книги**

Часы не могут добавить контактный номер непосредственно. Вы должны добавить контактные номера в другом мобильном телефоне. Затем вставьте Сим-карту в часы, Вы можете рассмотреть все контактные номера и выбрать нужный. Нажмите кнопку «Принять», чтобы сделать телефонный звонок.

#### **4.3.4 Установки**

Профили: Все профили включают нормальный режим, тихий режим, режим встречи, режим улицы, свой режим.

Регулирование громкости: войдите в меню громкости, долго нажимайте кнопку «вниз», чтобы изменить.

Установка времени: устанавливание времени и даты, нажмите кнопку «Принять», чтобы переместить число, (такое как год, месяц, день, час, минута), нажать/вниз.

### **4.3.5 Музыка**

Нажмите кнопку «Принять», выберите играть/приостановить. Короткое нажатие кнопки вниз предыдущий/следующий трек. Долгое нажатие регулирует громкость.

Внимание: Музыка может только быть показана, только когда файл MP3 помещен в каталог «моя музыка».

### **4.3.6 GPS наблюдение**

Во время работы GPS наблюдения, Вы видите местоположение часов.

### **4.3.7 Будильник**

Нажмите кнопку и выберите в меню часов Будильник. Нажимая на кнопку выбрите числа (час, минута). Нажмите кнопки возвращения, чтобы сохранить настройки и выйти.

### **5. Настройки мониторинга при помощи СМС.**

Для обеспечения безопасности рекомендуется установить номер администратора и опекунов.

Можно установить один номер администратора и двух номеров опекунов.

При длительном (3 сек.) нажатии кнопки SOS, часы начнут набирать номер администратора, если номер не отвечает или занят, то часы наберут номер первого опекуна, если он не ответит или занят – номер второго.

### **Шаг 1: Установка номера администратора.**

Формат СМС: 1sos#password#admin Tel

По умолчанию установлен пароль: 0000. Admin tel - это мобильный телефон администратора;

Команды по установке можно отправлять только с телефона администратора. Сброс всех настроек к заводским удаляет все телефоны опекунов.

Например: отправьте с телефона администратора СМС такого вида:

**1sos#0000#89190039911** (замените номер мобильного телефона на свой)

Номера 2 опекунов, то СМС такого вида:

**2sos#0000#8ХХХХХХХХХХ** (XXXXXXXXXX – номер телефона 1-го опекуна)

**3sos#0000#8XXXXXXXXХХ** (XXXXXXXXXX – номер телефона 2-го опекуна)

Если номера установлены успешно, то устройство ответит: **Set 1SOS OK!** и в часах на вкладке GPS settings появятся номера

телефонов опекунов.

## **Шаг 2: Установка интервала мониторинга**

Настройка интервала передачи данных на сервер. Установить периодичность сеансов связи можно от 60 до 1800 сек. Чем чаще устройство выходит на связь, тем быстрее разряжается аккумулятор. Оптимальное время 300 – 600 сек.

Отправьте с телефона администратора СМС вида: **08#300**

В указанном примере 300 – это установка 300 сек. Укажите нужный Вам интервал.

Ответная СМС с устройства: **set 08 ok!**

После того, как Вы сделаете вышеуказанные установки, можно отслеживать устройство в системе мониторинга.

Отключить GPS: **08#0**

Когда GPS выключено, Вы все равно можете узнавать местонахождение устройства отправив смс: **05**

**Проверьте, отображается ли устройство в Базовой платформе мониторинга. Если устройство не отображается, то свяжитесь с представителем ИЦП «Маяк жизни» для получения дальнейших инструкций.**

## **Шаг 3: Установка APN (при необходимости)**

Формат: 06#password#service name#APN name#user's name#user's password

Для сим-карт МТС отправьте смс: **06#0000#mts#internet.mts#mts#mts**

Для сим-карт Мегафон: **06#0000#Megafon#internet##**

### Для сим-карт Билайн: **06#0000#beeline#internet.beeline.ru#beeline#beeline**

Если по указанным командам не удалось настроить устройство на передачу данных, то уточните настройки интернет соединения и установки входа в сеть у оператора сотовой связи.

Ответ устройства: **set apn ok!**

**Шаг 4: Установка адреса сервера и порт (при переходе на Основную платформу)**

Отправьте с телефона администратора СМС вида: **set ip address,xxx.xxx.xxx.xxx:xxxx, (адрес уточните у Представителя)**

### **Запятые пропускать нельзя!!!**

Ответная СМС с устройства: **set address and prot ok!**

## **Запрос текущего местонахождения.**

Отправьте смс: **01**

В ответном сообщении устройство сообщит точные координаты (широта и долгота).

Координаты можно ввести на сайте **maps.google.ru** и посмотреть на карте где находится абонент.

Если отправить смс: **05** , то устройство сообщит координаты и ближайший к этой точке адрес.

Если позвонить с телефона администратора и сбросить звонок спустя 3 звуковых вызова, то устройство сообщит свои координаты, аналогично как если бы Вы отправили СМС запрос.

Кроме того, Вы можете получить позиционирование на Часы. Выберите «Menu» --> "GPS Positioning".

### **5.2 Обратный звонок**

Вы можете запросить обратный звонок. Отправьте с номера опекунов на часы смс: **02**

После получения этой смс, Часы автоматически позвонят на номер опекуна и вы сможете общаться друг с другом.

### **6. Функция прослушивания**

Отправьте смс: **03**

После получения этой смс, Часы автоматически перезвонят администратору и установят одностороннюю связь. Администратор может контролировать звук вокруг Часов, но в Часах звука не будет. Часы автоматически блокируются (все кнопки)

## **7. Установка пароля**

Формат: 066#старый пароль#новый пароль

Отправьте смс: **066#0000#1234**

Ответное сообщение: **set psw ok!** 

Пароль часов изменен с 0000 на 1234

### **Будьте аккуратны при смене пароля, не забудьте новый пароль, т.к. пароль вводится при настройках часов.**

## **8. Автоматическое оповещение низкого заряда батареи**

Отправьте смс: **04**

Ответное сообщение: **set low battery ok!**

Часы автоматически отправят сообщение администратору в случае низкого заряда батареи.

#### **9. Получить IMEI код**

Откройте крышку батарейного отсека, IMEI номер должен быть указан на белой этикетке под аккумулятором.

#### **10. Пользовательские настройки**

### **10.1 Phonebook (телефонная книга)**

### **10.2 Settings (настройки):**

- User profiles (профиль пользователя) – General (общие) / Silent (тихо) / Meeting (собрание) / Outdoor (улица) / My style (свой стиль)

- Activate (активировать) / Customize (настроить)
- Phone settings (настройки телефона) Time and date (время и дата) / Language (язык) Display (экран) Flight mode (режим

полета) – Misc.settings (настройка времени подсветки экрана)

- Network settings (сетевые настройки)
- Security settings (настройка безопасности) установка времени блокировки кнопок
- Restore factory settings (сброс к заводским настройкам) сброс всех настроек
- GPS settings (GPS настройки) указаны номера телефонов администратора, опекуна 1, опекуна 2, адрес сервера, пароль.

**10.3 Call history (история звонков):** – Missed calls (пропущенные звонки) / Dialled (набранные номера) / Received calls

(полученные звонки) / Delete call logs (стереть историю звонков) / Call timers (время звонков)

### **10.4 Audio player (проигрывание музыки и аудиофайлов)**

**10.5 GPS positioning (определение координат и адреса местонахождения)**

**10.6 Alarm (будильник)**

#### **10.7 Image viewer (просмотр изображений)**

### **11. Наблюдение на мониторе компьютера**

Для наблюдения за часами можно использовать Базовую систему мониторинга, предоставляющую минимальный сервис и Основную систему мониторинга, предоставляющую максимум услуг. Более подробную информацию можно получить у диспетчера ИЦП «Маяк жизни» по тел.8-800-250-911-1 или у регионального представителя.

Система мониторинга позволяет:

- 1. Отслеживать перемещение устройства
- 2. Настраивать оповещения о событиях (вход/выход из зоны, сигнал тревоги SOS, отклонение от маршрута и т.д.)
- 3. Просматривать историю всех перемещений устройства за 3 года

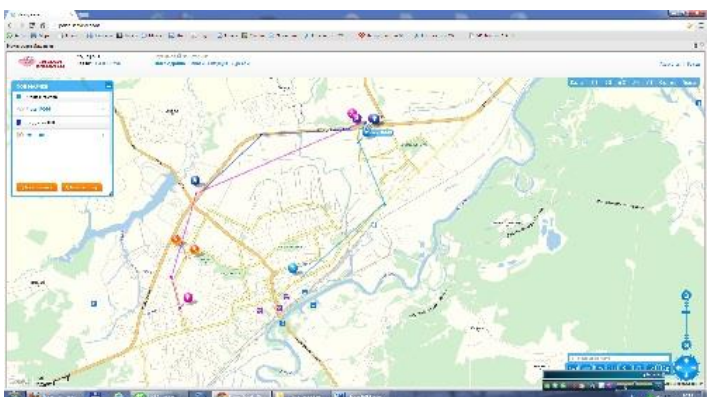